# *Release Notes - MC92N0 CE7.0 - v07.57.34*

**[Introduction](#page-0-0) [Description](#page-0-1) [Contents](#page-1-0)** [Device Compatibility](#page-2-0) [Installation Requirements](#page-2-1) [Installation Instructions](#page-2-2) [Part Number and Release Date](#page-2-3)

#### <span id="page-0-0"></span>**Introduction**

The MC92N0-G is Symbol's premium industrial rugged handheld for in-premise scan intensive applications and is the next evolution of the MC9190-G product – the best-selling rugged mobile computer in the industry - designed for such markets as retail, manufacturing, wholesale distribution and third-party logistics where intensive bar-code scanning takes place. The MC92N0-G is a true systems-level mobility solution, not just a mobile computer. The solution encompasses not only the new MC92N0-G itself, but also software tools, accessories/peripherals and mobility services to provide a true end-to-end solution.

#### <span id="page-0-1"></span>**Description**

- 1. OS Windows CE 7.0 (07.00.2864)
- 2. QFE Sep2016\_Build2871\_Updt61
- 3. CPU Speed OMAP4430 ES2.3 1 GHz
- 4. RAM 512MB/1GB
- 5. Flash eMMC- 2GB
- 6. External Agent v2.57
- 7. Bluetooth: StoneStreetOne: BT Explorer 2.1.1 Build 28342
- 8. IST FW 1.13.0
- 9. PTT/Team Express v1.1.71.0000
- 10. B2MClient (Elemez Version 1.0.0.381). It can be installed using \Windows\Elemez.cab
- 11. eMscript version 1.3.11
- 12. Capture Dump version 3.2.2
- 13. Wavelink TE v7.3.247
- 14. RD Client Version 7.08.77
- 15. Boot loader 1.07.00

# **General Enhancement**s

1. MobiControl Stage Agent v12.4.0 Build 1049

- 2. Fusion Radio SW Version 2.03.0.0.021R (Radio equipment directive compliant)
- 3. DataWedge Version 3.7.20
- 4. Device Daignostic Tool 1.3.9

## **SPR Fixes**

- SPR 31641: Resolved an issue wherein codepage ISO8859-5 is missing.
- SPR 32740: Resolved an issue wherein MC92N0 BSP- 06.57.22 mobicontrol stage app is getting deleted from startup menu after cold boot.
- SPR 32017: Resolved an issue wherein sound comes from both speaker and headset when wired headset is connected.
- SPR 31685: Resolved an issue wherein MC92WM/CE7 unable to decode specific QR code.
- SPR 33620\SPR 32782: Resolved an issue wherein MC92N0 laser beam stuck with scan engines SE965 and lorax even after releasing the trigger button.
- SPR 30314: Resolved an issue wherein ActiveX page on MC92N0 closes immediately after opening the page.
- SPR 28818: Resolved an issue wherein device was not switching to max performance state when it is in power cradle.

## **Notes**

- PTT without having a wired or BT headset is no longer supported on MC92 units shipped from factory after July 1, 2016 because microphone was removed.
- •*SPR 24711: RF Apps performance can be improved by setting the below registry key for the specific <Nic Adapter Name> like XWING, SMSC9500, RndisFn, AsyncMac, PPTP, L2TP, PPPOE, LANNDS*

 *[HKEY\_LOCAL\_MACHINE\Comm\<NIC Adapter Name>\Parms\Tcpip] "TcpAckFrequency"=dword:1*

• *To enable IE KIOSK feature reset the below registry keys to 0,*

 *[HKEY\_CURRENT\_USER\Software\Microsoft\Internet Explorer\Main] "Task Bar"=dword:00000000 "Status"=dword:00000000 "Command Bar"=dword:00000000 "Animation"=dword:00000000 "Menu Bar"=dword:00000000 "URL"=dword:00000000*

# <span id="page-1-0"></span>**Contents**

92N0c70BenUP075734.zip | OSUpdate package without clean application

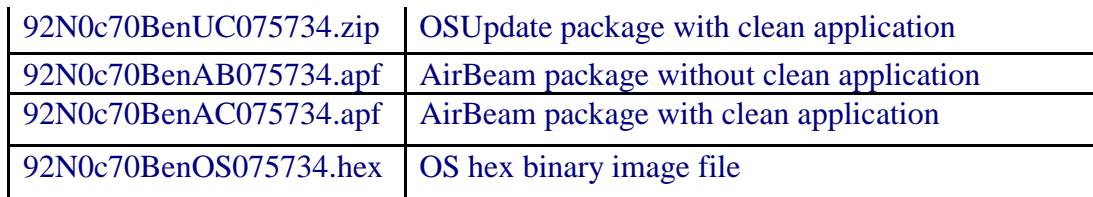

# <span id="page-2-0"></span>**Device Compatibility**

This software release has been approved for use with the following symbol devices.

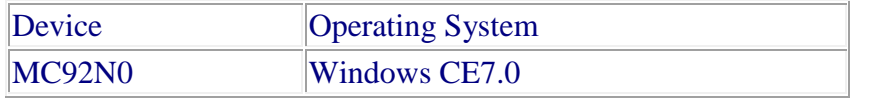

#### <span id="page-2-1"></span>**Installation Requirements**

- MC92N0 terminal must contain released version of CE7.0 Software
- Update loader image v07.57.34 can be used to upgrade the MC92 CE device having v06.57.22 or earlier versions and v00.55.13

### <span id="page-2-2"></span>**Installation Instructions**

Note: Micron RAM devices (Manufactured after Date: 18/08/2017) are prevented from being downgraded to the BSPs Older than 06.57.22.

- 1. Unzip ZIP file and copy its content (OSUpdate folder) to the \storage card folder.
- 2. Place the SD card in the device to be upgraded.
- 3. Place the device to be upgraded on A/C power supply.
- 4. Navigate to the \storage card\OSUpdate folder and invoke the 92N0c70Ben\_SD shortcut.
- 5. The update will take about 3-4 minutes to complete. Please do not remove the device from A/C power during this time.

#### OR

- 1. Unzip ZIP file and copy its content (OSUpdate folder) to the \temp folder.
- 2. Place the device to be upgraded on A/C power supply.
- 3. Navigate to the \temp\OSUpdate folder and invoke the 92N0c70Ben\_TEMP shortcut.
- 4. The update will take about 3-4 minutes to complete. Please do not remove the device from A/C power during this time.

#### <span id="page-2-3"></span>**Part Number and Release Date**

92N0c70BenUP075734 92N0c70BenUC075734 92N0c70BenAB075734

92N0c70BenAC075734 92N0c70BenOS075734

February 22, 2018